LT3380

# Multi-Output Power Management Solution with 4 Buck Switching and 3 LDO Linear Regulators with I<sup>2</sup>C

### **DESCRIPTION**

DC2985A is a multi-output power management solution demonstration circuit, featuring the  $LT^{\circ}3380$ . It contains two 2.5A, two 1.5A synchronous step-down DC/DC regulators and three 300mA LDO regulators.

All regulators can be enabled with external enable pins. After the first regulator is enabled, the remaining enable pins use a precision threshold to allow hardwire-programmed Power-Up Sequence.

A micro-USB communication interface is integrated on board to allow software GUI to write or read the registers in LT3380 via its  $1^2C$  serial port. This GUI can control regulator enables, power-down sequencing, output voltage levels, dynamic voltage scaling, operation modes, status reporting and other special functions.

Refer to LT3380 data sheet for more details on the electrical specifications and the setting of its command registers.

#### **Design files for this circuit board are available.**

All registered trademarks and trademarks are the property of their respective owners.

### PERFORMANCE SUMMARY

**Specifications are at**  $T_A = 25^\circ C$ 

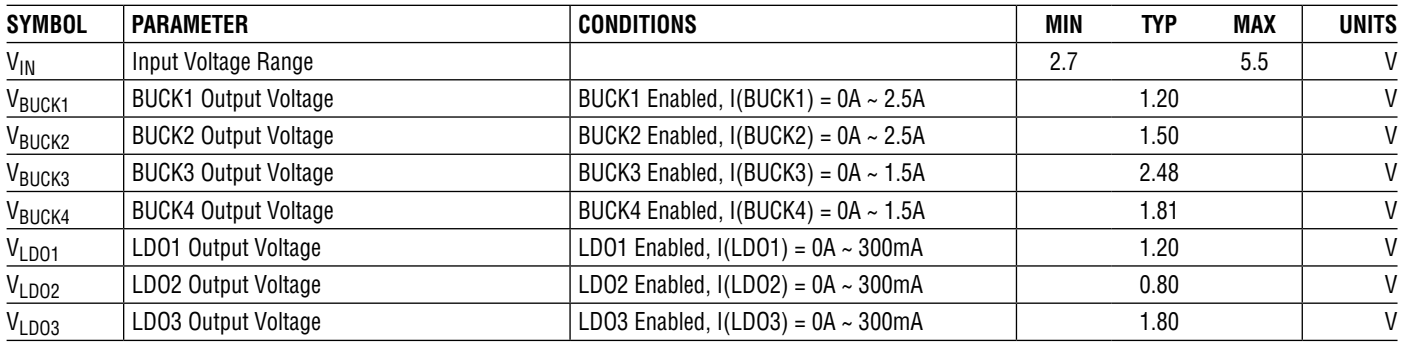

### BOARD PHOTO

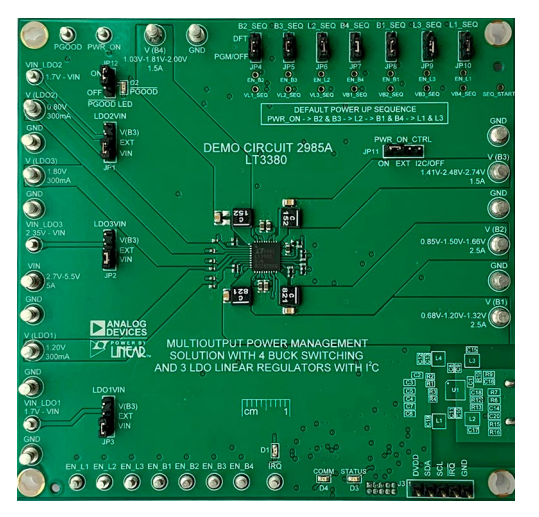

**Figure 1. DC2985A Board Photo**

dc2985a G02

dc2985a G04

# **EFFICIENCY CURVES** Specifications are at T<sub>A</sub> = 25°C, f<sub>SW</sub> = 2.25MHz, V<sub>IN</sub> = 5V, without D1

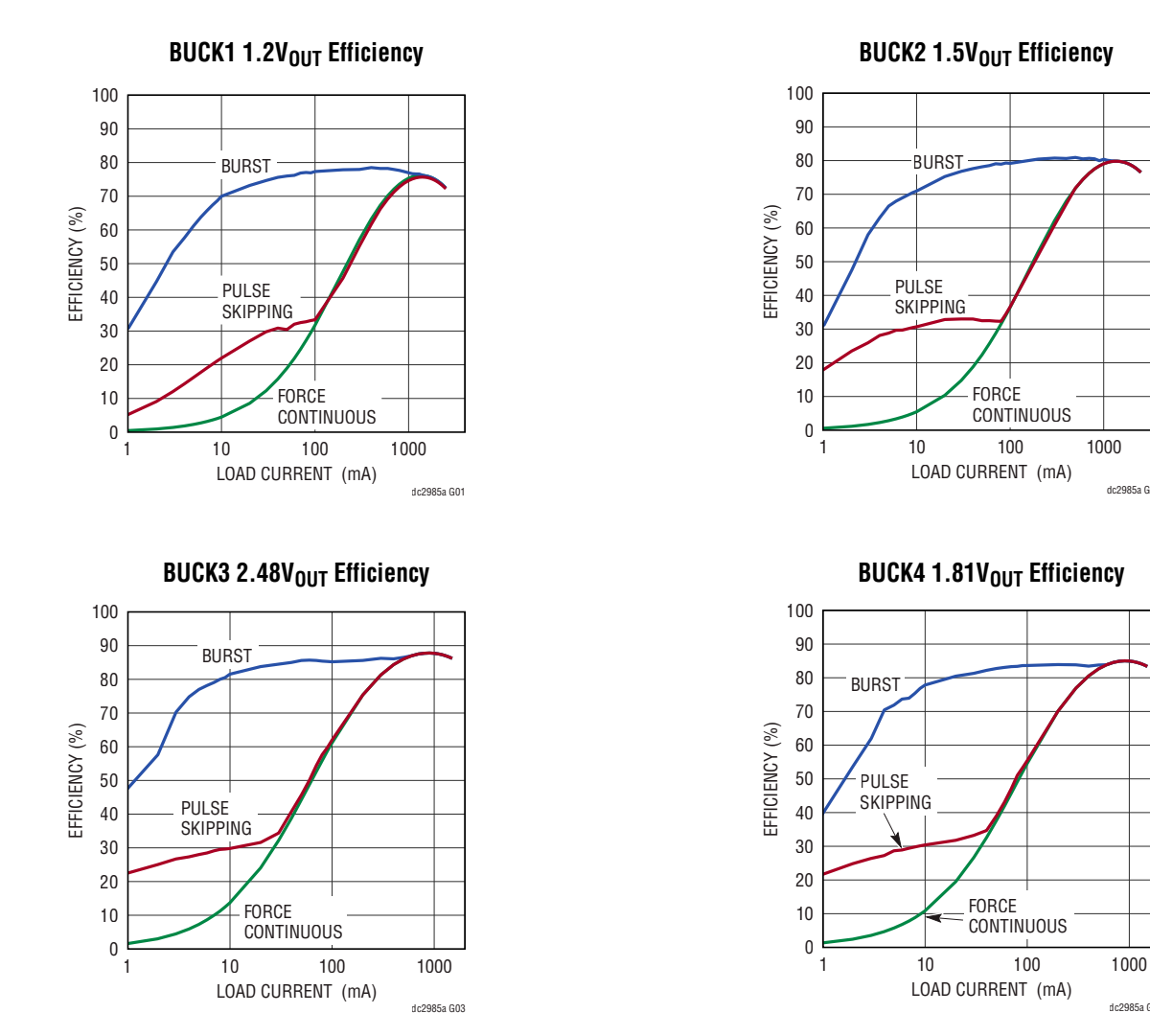

### TRANSIENT RESPONSE **Specifications are at TA <sup>=</sup> 25°C, fSW = 2.25 MHz, VIN = 5V**

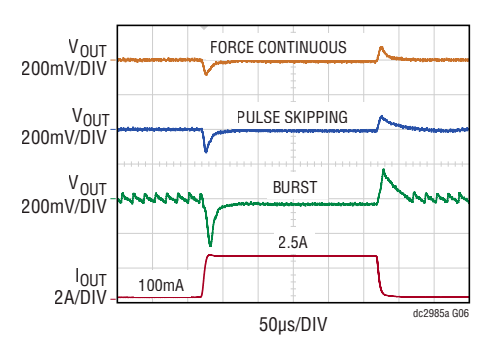

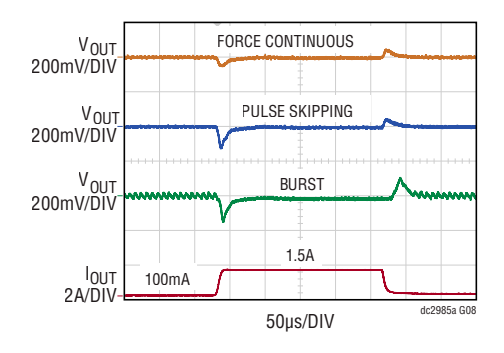

### **BUCK1 1.2V<sub>OUT</sub>** Transient Response *BUCK2* **<b>1.5V**<sub>OUT</sub> Transient Response

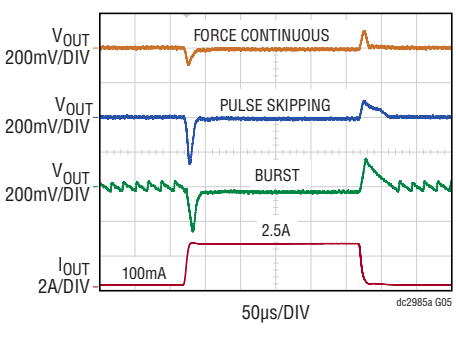

**BUCK3 2.48V<sub>OUT</sub>** Transient Response **buck3 1.81V<sub>OUT</sub>** Transient Response

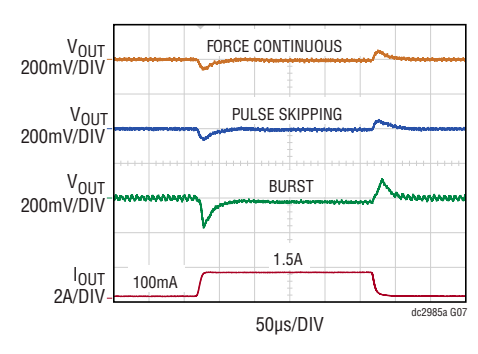

#### **LD01-LD03 Transient Response**

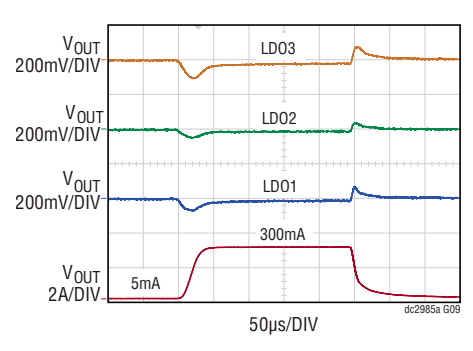

### POWER UP SEQUENCE **Specifications are at TA <sup>=</sup> 25°C, fSW = 2.25MHz, VIN = 5V, IOUT = 100mA for all regulators**

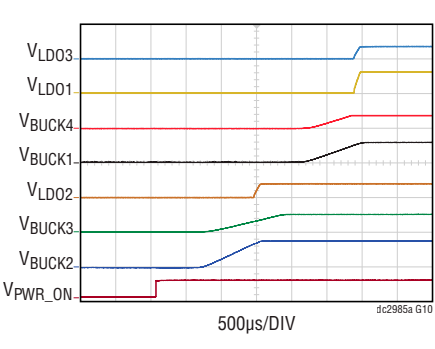

#### **Regulators Power-Up Sequencing**

### QUICK START PROCEDURE

Follow the procedure below to familiarize yourself with the DC2985A.

- 1. Refer to Figure 2, configure the jumpers on the demo board as follows:
	- $JP1 = VIN$
	- $JP2 = VIN$
	- $JP3 = VIN$
	- $JP4-JP10 = DFT$
	- $JPI1 = ON$
	- $JPI3 = ON$
- 2. Set PS1 to 5V, with 5A current limit. Turn on PS1. All the regulators should come up in a default sequence:

B2 & B3 -> L2 -> B1 & B4 -> L1 & L3

3. The PGOOD LED D2 should stay off, indicating all outputs are in regulation. Check the output voltage of all the regulators, they should read close to the following values:

 $V<sub>VMI</sub> = 1.2V$  $V<sub>VMD</sub> = 1.5V$  $V<sub>VM3</sub> = 2.48V$  $V<sub>VMA</sub> = 1.81V$   $V<sub>VMB</sub> = 1.2V$  $V<sub>VMR</sub> = 0.8V$  $V<sub>VMI7</sub> = 1.8V$ 

- 4. Set each electronic load to its corresponding current level indicated in Figure 2. Turn on each load. The PGOOD LED D2 should stay off, indicating all the outputs are still in regulation under loads. Note that if there are not enough electronic loads for all the regulators, this test can be done sequentially.
- 5. Optional: The default input of the three LDOs are from VIN. To increase the efficiency, the LDOs can be powered from BUCK3 by configuring JP1 to JP3 to V(B3). They can also be powered from external source by configuring these jumpers to EXT.
- 6. Optional: The power up sequence can also be programmed by configuring JP4 to JP10 to PGM/OFF. Connect the SEQ\_START to the EN\_SEQ of the first regulators to power up. Then connect the subsequent regulators EN\_SEQ to the corresponding VX\_SEQ according to the desired startup sequence. If EN\_SEQ of a regulator is not connected and the jumper is on PGM/OFF position, this regulator is turned off.

## JUMPER DESCRIPTION

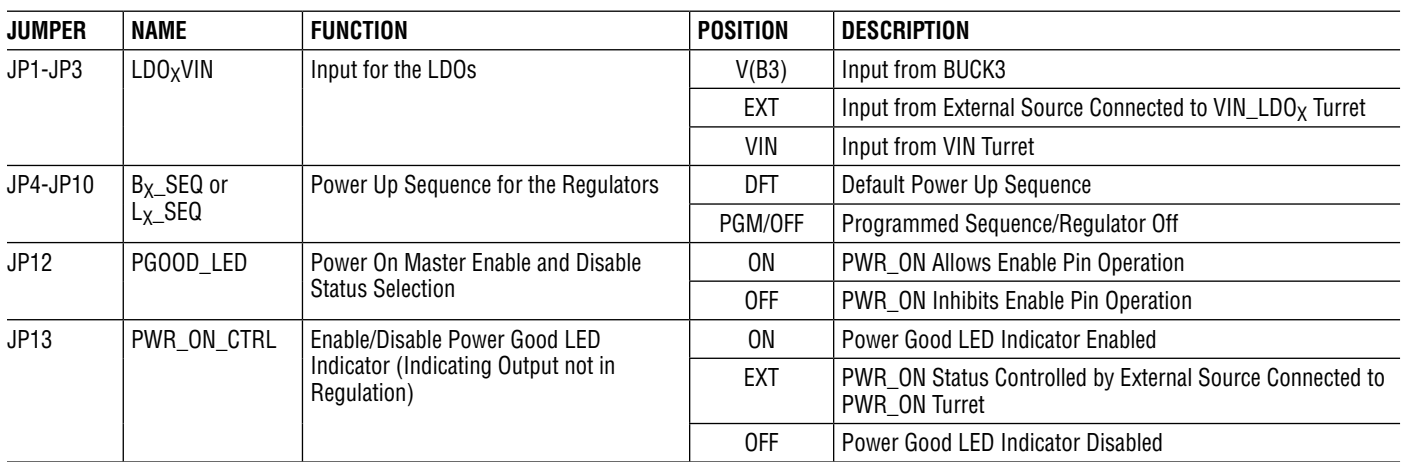

### **TEST SETUP**

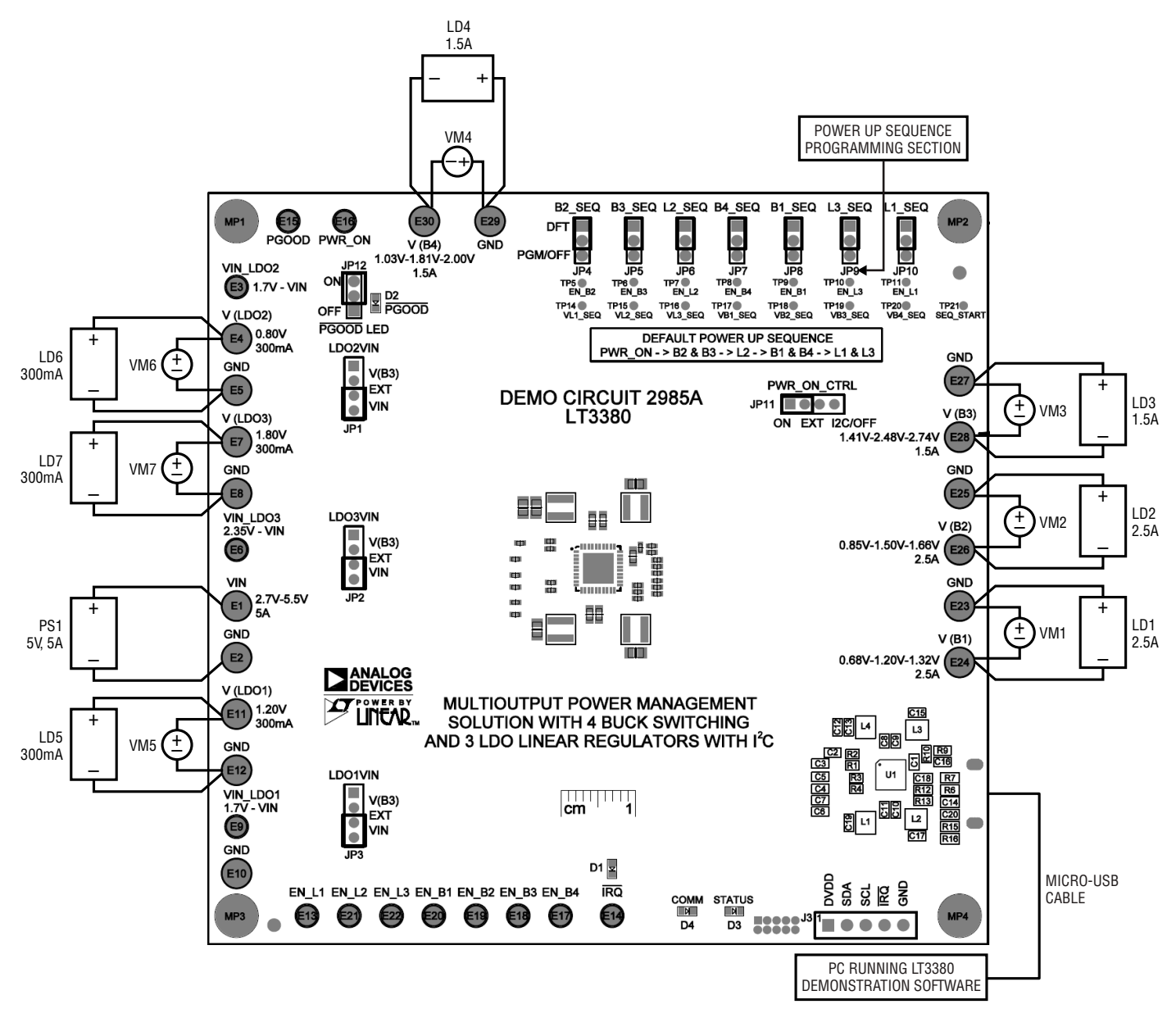

**Figure 2. Test Setup for DC2985A Demo Board**

# DEMO CIRCUIT OPERATION

### **Introduction to the DC2984A**

The DC2985A a multi-output power management solution with  $1^2C$  interface featuring the LT3380. It contains four synchronous buck regulators and three LDO regulators. Among the four buck regulators, BUCK1 and BUCK2 deliver up to 2.5A output current, while BUCK3 and BUCK4 deliver up to 1.5A output current. All three LDOs deliver up to 300mA output current. BUCK1-BUCK4 have default output voltages of 1.2V, 1.5V, 2.48V and 1.81V, respectively. LDO1 and LDO2 have default output voltages of 1.2V and 0.8V respectively. These voltages are configured by voltage dividers on the corresponding FB pins and can be changed by the user. LDO3 has a fixed voltage of 1.8V.

The DC2985A also contains an isolated USB transceiver and a micro-controller, allowing computer-based software GUI to read/write the registers defined in the LT3380 via its  $1^2C$  serial port. User can control regulator enables, power-down sequencing, output voltage levels, dynamic voltage scaling, operating modes and status reporting.

### **Power Up Sequencing**

The LT3380 regulators can be powered up in any desired order by pin-strapping output rails to enable pins. The enable pins have a 0.75V (typical) input voltage threshold. If any enable is driven high, the remaining enable input thresholds switch to an 400mV threshold. There is a builtin 450µs delay from the enable pin threshold crossing to the internal enable of the regulator.

The DC2985A has a default power up sequence. User can also program the power up sequence by selecting JP4-JP10 to PGM/OFF position and connecting the output rails to the enable pins at the Power Up Sequence Programming Section shown in Figure 2. The start of the sequence is the rising edge of the PWR\_ON pin. PWR\_ON pin can be pulled up to VIN, pulled down to ground, or connected to an external command source by selection JP13, PWR\_ON\_CTRL jumper.

Figure 3 illustrates BUCKX voltage when BUCK1-BUCK4 is programmed to start in an ascending order. The demo board connection is shown as follows:

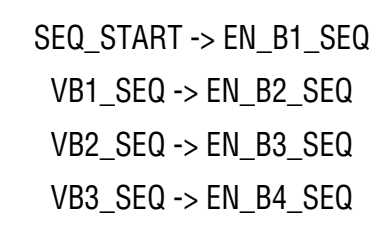

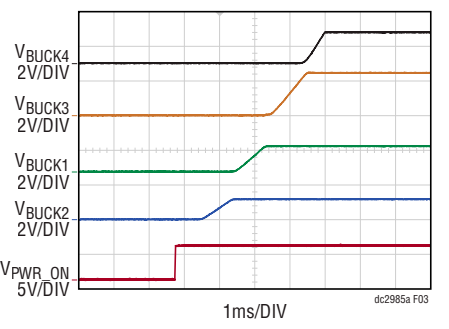

**Figure 3. Program BUCK1-BUCK4 Power Up Sequence in Ascending Order**

#### **Regulator Enables**

When JP4-JP10 is at PGM/OFF position, and no connection is made at the Power Up Sequence Programming Section, all the regulators are disabled. Each regulator can be individually enabled by its corresponding enable turret at the edge of the demo board.

### **LDO Input Selection**

The default input of each LDO is the general input of the demo circuit, VIN. To reduce power loss of the LDOs, the input source of each LDO can be changed to the output of BUCK3 by connection corresponding LDOXVIN jumper to V(B3). Each LDO can also be powered externally by selecting the corresponding LDOXVIN jumper to EXT and connecting a separate source to VIN\_LDOX turret. Note that the voltage of this external LDO source must not exceed voltage.

#### **Power Good Indicator**

Power Good LED D2 is turned on when PGOOD pin on LT3383 is pulled low. It indicates the one or more output voltages of the enabled regulators are low. It will also be on when no regulator is enabled.

### USING LT3380 GUI

#### **Install the LT3380 GUI**

The LT3380 GUI can be downloaded from Analog.com or using QuickEval software. Double click the LT3380 GUI installer **ins3380.exe**. A window as shown in Figure 4 will pop up. Select **I accept the agreement** and then click **Next** to start the installation. The GUI application will be installed at the following location:

C:\Program Files (x86)\LTC\LT3380 GUI

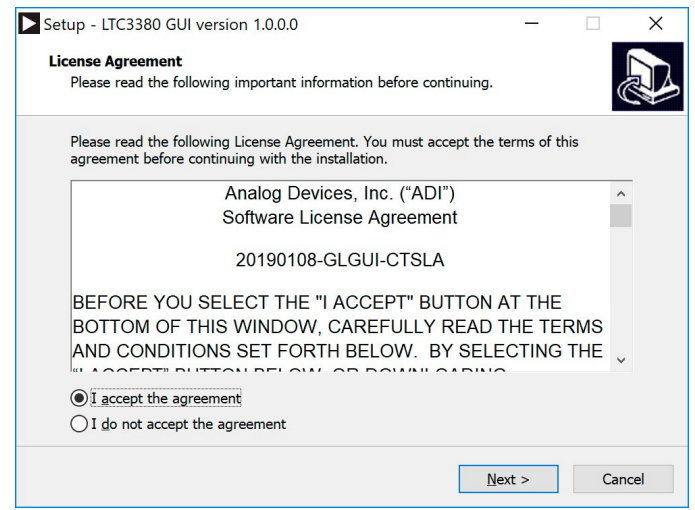

**Figure 4. License Agreement Window in GUI Installation Process** 

When the software is succefully installed, a window as shown in Figure 5 will pop up. Click **Finish** to complete the installation.

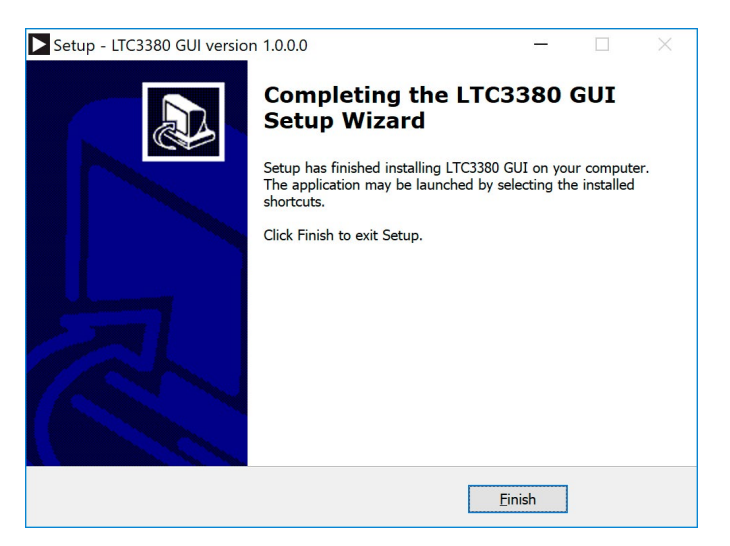

**Figure 5. Completing Installation Window**

#### **Start the LT3380 GUI**

The LT3380 GUI applicaiotn should show up in the **Recentely added** section when clicking the **Windows** button. Before starting the GUI, please make sure that DC2985A is connected to the PC with micro-USB cable. Click **LT3380 GUI** to start the GUI application. If **LT3380 GUI** cannot be found in the **Recentely added** section, go to the **LTC3380 GUI** folder and double click **em.3380.exe** to start the GUI.

If DC2985A is powered up and successfully connected to the PC with a micro-USB cable, the **Dashboard** of the GUI will pop up, as shown in Figure 6

| <b>BUCK 1</b>         | Buck 2 <sup>-</sup> | BUCK 3                 | BUCK 4            |  |
|-----------------------|---------------------|------------------------|-------------------|--|
| □Enable ●PGOOD        | Enable OPGOOD       | PGOOD<br>$\Box$ Enable | Enable @PGOOD     |  |
| Operation Mode        | Operation Mode      | Operation Mode         | Operation Mode    |  |
| Pulse Skipping        | Pulse Skipping      | Pulse Skipping         | Pulse Skipping    |  |
| <b>FR Vref Select</b> | FR Vref Select      | FR Vref Select         | FR Vref Select    |  |
| DVB2A 4 0             | DVB2A 4 0           | DVB3A 4 0              | <b>DVB4A 4 0</b>  |  |
| Vref B<br>Vref A      | Vref A<br>Vref B    | Vref A<br>Vref B       | Vref A<br>Vref B  |  |
| 725mV<br>725mV        | $-725mV$<br>725mV   | 725mV<br>$-725mV$      | $-725mV$<br>725mV |  |
| Clock Rate            | Clock Rate          | Clock Rate             | Clock Rate        |  |
| 2.25MHz               | 2.25MHz             | 2.25MHz                | 2.25MHz           |  |
| Phase Select          | Phase Select        | <b>Phase Select</b>    | Phase Select      |  |
| Clock Phase 1         | Clock Phase 1       | Clock Phase 1          | Clock Phase 1     |  |
|                       | LDO 1               | LDO <sub>2</sub>       | LDO 3             |  |

**Figure 6. LT3380 GUI Dashboard Tab**

In this **Dashboard** tab, user can control the basic setups of the regulators.

To get access to all the registers and change some advanced setups of the regulators, click the **Engineering** tab next to the **Dashboard** tab. Figure 7 shows the LTC3380 **Engineering** tab.

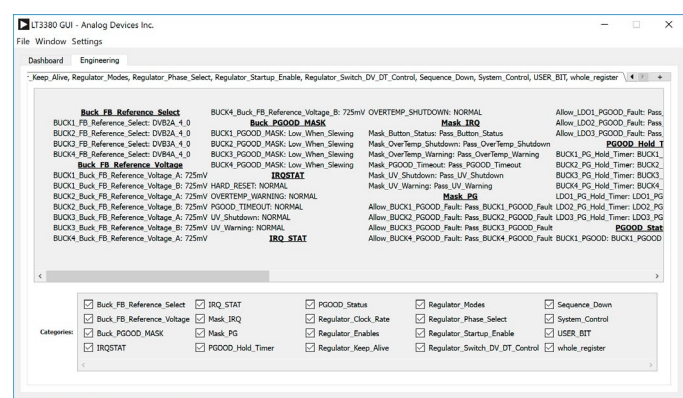

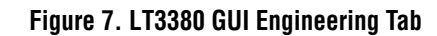

### USING LT3380 GUI

To change the register setup, right click on the register, and click **Write Preset**, then select the desired register status. Figure 8 shows an example of setting the register to mask overtemperature warning.

| Dashboard                                                                                                    | Engineering                                                                                                    |                                                      |                                                                                                    |                                                                                     |                                                                                                    |                                                                                                    |                                                                                                    |  |
|----------------------------------------------------------------------------------------------------|----------------------------------------------------------------------------------------------------|------------------------------------------------------|----------------------------------------------------------------------------------------------------|-------------------------------------------------------------------------------------|----------------------------------------------------------------------------------------------------|----------------------------------------------------------------------------------------------------|----------------------------------------------------------------------------------------------------|--|
|                                                                                                    | * Keep Alive, Regulator Modes, Regulator Phase Select, Regulator Startup Enable, Regulator Switch DV DT Control, Sequence Down, System Control, USER BIT, whole register (4 ) +                                                                                                    |                                                      |                                                                                                    |                                                                                     |                                                                                                    |                                                                                                    |                                                                                                    |  |
| <b>Buck FB Reference Select</b><br>BUCK1 FB Reference Select: DVB2A 4 0<br>BUCK2 FB Reference Select: DVB2A 4 0<br>BUCK3 FB Reference Select: DVB3A 4 0<br>BUCK4 FB Reference Select: DVB4A 4 0 |                                                                                                    |                                                      | BUCK4_Buck_FB_Reference_Voltage_B: 725mV OVERTEMP_SHUTDOWN: NORMAL<br><b>Buck PGOOD MASK</b><br>BUCK1 PGOOD MASK: Low When Slewing<br>BUCK2 PGOOD MASK: Low When Slewing<br>BUCK3 PGOOD MASK: Low When Slewing |                                                                                     | Mask IRO<br>Mask Button Status: Pass Button Status<br>Mask OverTemp Shutdown: Pass OverTemp Shutdown                                         | Allow LDO1 PGOOD Fault: Pass<br>Allow LDO2 PGOOD Fault: Pass<br>Allow LDO3 PGOOD Fault: Pass<br>PGOOD Hold T                                                  |                                                                                                    |  |
|                                                                                                    |                                                                                                    |                                                      |                                                                                                    |                                                                                     | Mask_OverTemp_Warning: Pace ChiarTemn_Warning                                                                                                |                                                                                                    | <b>RUCK1 PG Hold Timer: RUCK1</b>                                                                                                    |  |
|                                                                                                    | <b>Buck FB Reference Voltage</b><br>BUCK1 Buck FB Reference Voltage A: 725mV                                                                                                    | BUCK4 PGOOD MASK: Low When Slewing<br><b>IROSTAT</b> |                                                                                                    | <b>Write Preset</b><br>Mask PGOOD Timeout: Pas<br>Mask UV Shutdown: Pass I<br>Write |                                                                                                    |                                                                                                    | Mask OverTemp Warning                                                                                                    |  |
| $\epsilon$                                                                                                    | BUCK1 Buck FB Reference Voltage B: 725mV HARD RESET: NORMAL<br>BUCK2_Buck_FB_Reference_Voltage_A: 725mV OVERTEMP_WARNING: NORMAL<br>BUCK2 Buck FB Reference Voltage B: 725mV PGOOD TIMEOUT: NORMAL<br>BUCK3 Buck FB Reference Voltage A: 725mV UV Shutdown: NORMAL<br>BUCK3 Buck FB Reference Voltage B: 725mV UV Warning: NORMAL<br>BUCK4 Buck FB Reference Voltage A: 725mV | <b>IRO STAT</b>                                      |                                                                                                    |                                                                                     | Mask UV Warning: Pass U\<br>Masi<br>Allow BUCK1 PGOOD Fault<br>Allow BUCK2 PGOOD Fault<br>Allow BUCK3 PGOOD Fault<br>Allow BUCK4 PGOOD Fault | Read<br>Copy<br>Print History<br>Print Info<br><b>IIR Filter</b><br><b>Use Read Presets</b><br><b>Use Write Presets</b><br>Flash on Change<br>Print on Change | DULAT FO NON TIMES DULAT<br>LDO1 PG Hold Timer: LDO1 PG<br>LDO2 PG Hold Timer: LDO2 PG<br>LDO3 PG Hold Timer: LDO3 PG<br><b>PGOOD Stat</b><br>BUCK1 PGOOD: BUCK1 PGOOD |  |
|                                                                                                    | Buck FB Reference Select                                                                                                    | <b>PIRO STAT</b>                                     | □ PGOOD Status                                                                                                    |                                                                                     | Regulator modes                                                                                                    |                                                                                                    | Sequence Down<br>тA                                                                                                    |  |
|                                                                                                    | □ Buck FB Reference Voltage □ Mask IRO                                                                                                    |                                                      | Regulator_Clock_Rate                                                                                                    |                                                                                     | ⊠<br>Regulator Phase Select                                                                                                    |                                                                                                    | □ System Control                                                                                                    |  |
| <b>Categories:</b>                                                                                                    | Buck PGOOD MASK                                                                                                    | Mask PG                                              | Regulator Enables                                                                                                    |                                                                                     | Regulator Startup Enable<br>М                                                                                                    |                                                                                                    | <b>⊠ USER BIT</b>                                                                                                    |  |
|                                                                                                    | <b>□ IROSTAT</b>                                                                                                    | PGCOD Hold Timer                                     | Regulator Keep Alive                                                                                                    |                                                                                     | M                                                                                                    | Regulator Switch DV DT Control M whole register                                                                                                    |                                                                                                    |  |

**Figure 8. Changing Register Setup in Engineering Tab**

The default setting of the **Engineering** tab is reading the registers continuously. User can change this setting by right click in the main window. User can also hide the registers that are not used by clicking the checkbox in the **Categories** section. Detailed description for all the features in the GUI is in **Window -> Show Help Guide** on the top left corner of the GUI.

### PARTS LIST

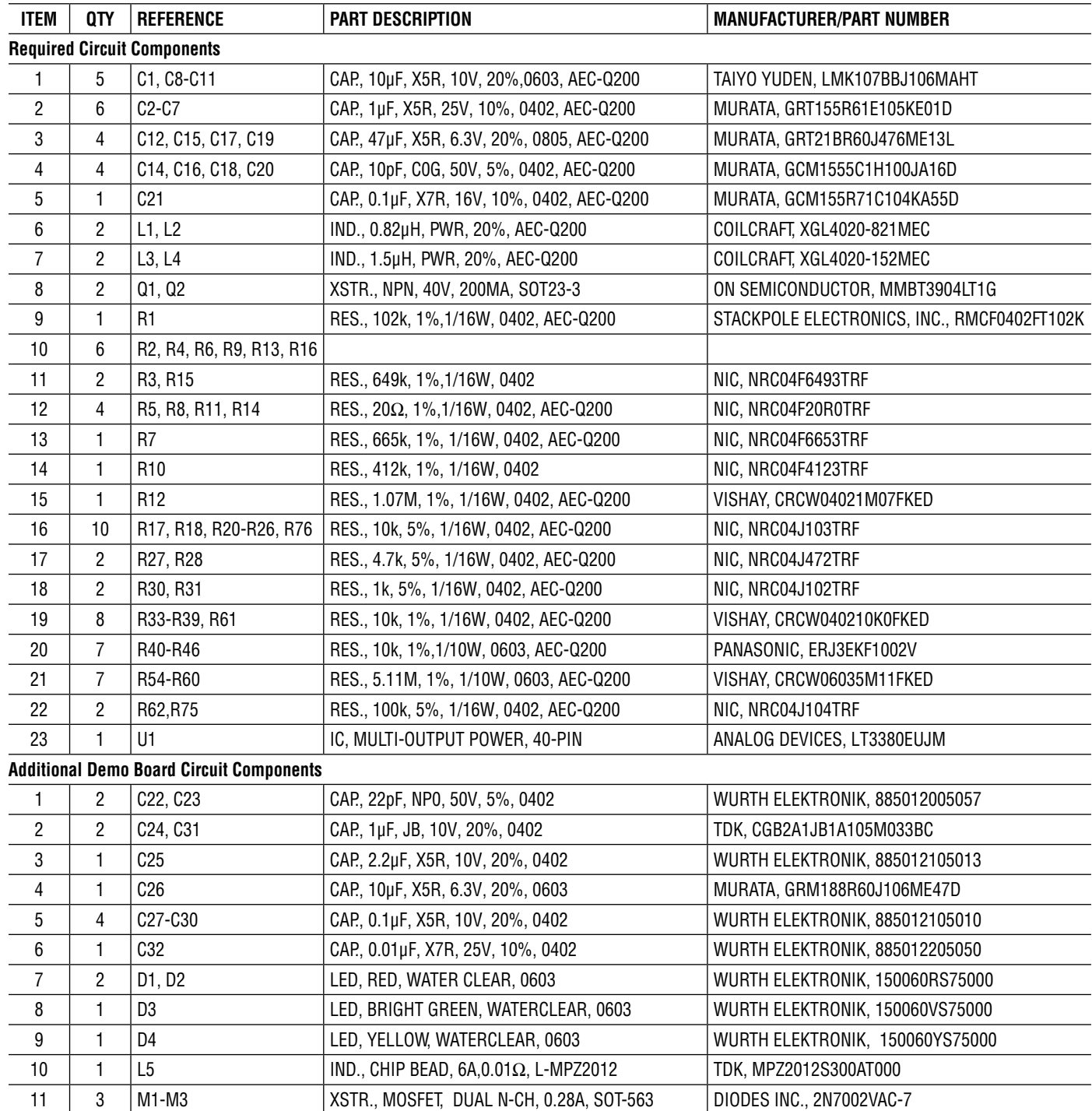

### PARTS LIST

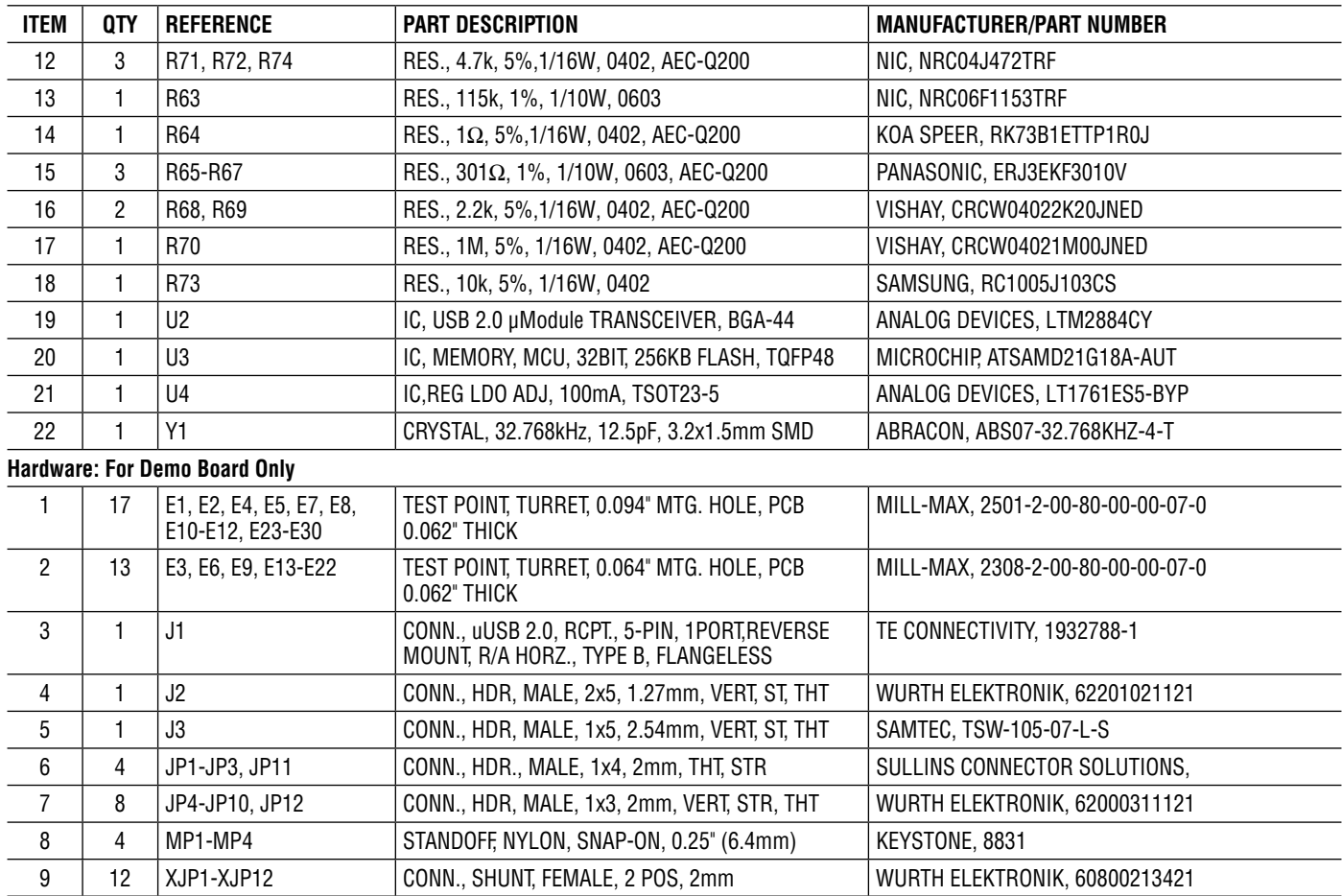

Rev. 0

### SCHEMATIC DIAGRAM

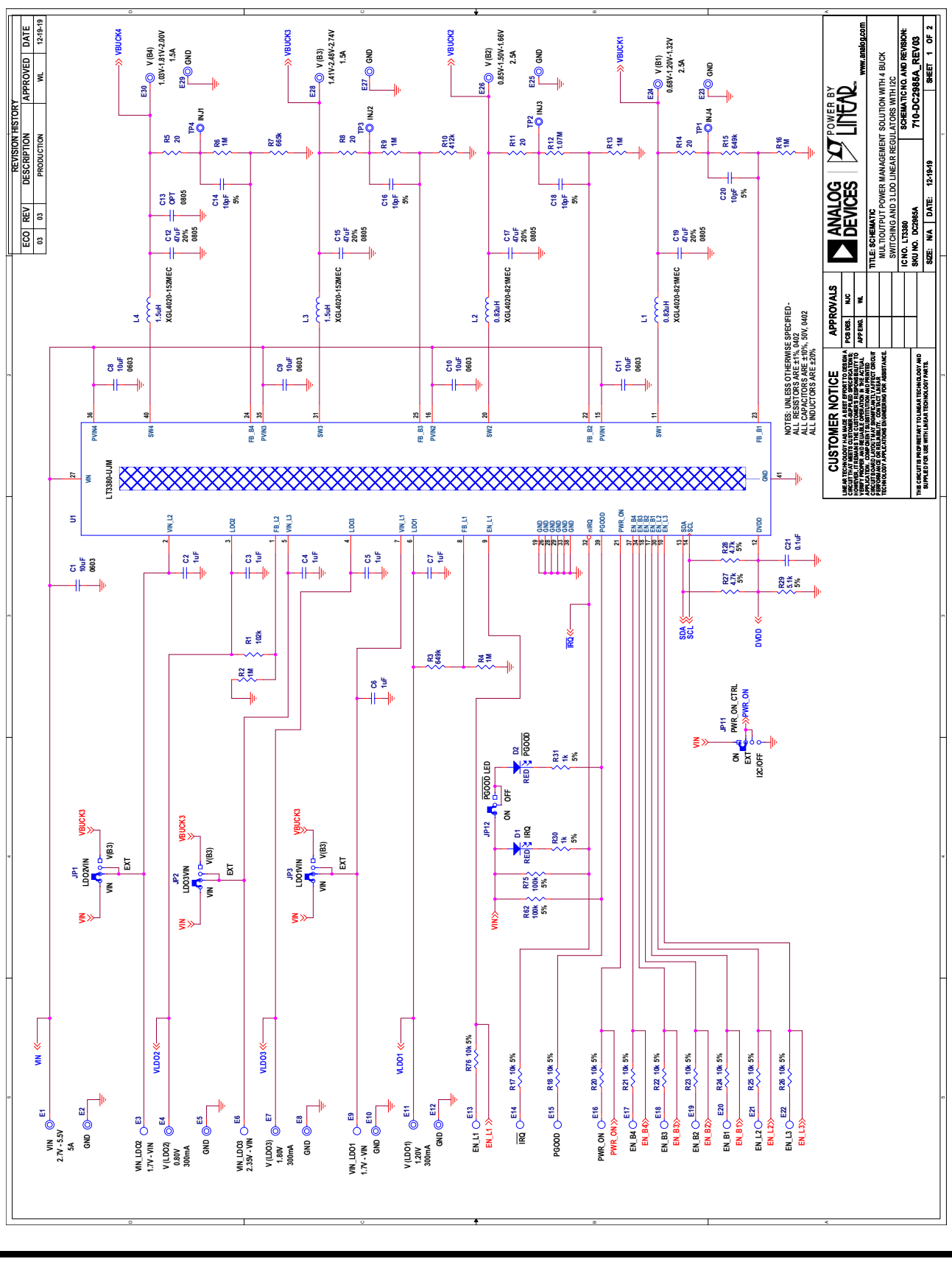

## DEMO MANUAL DC2985A

### SCHEMATIC DIAGRAM

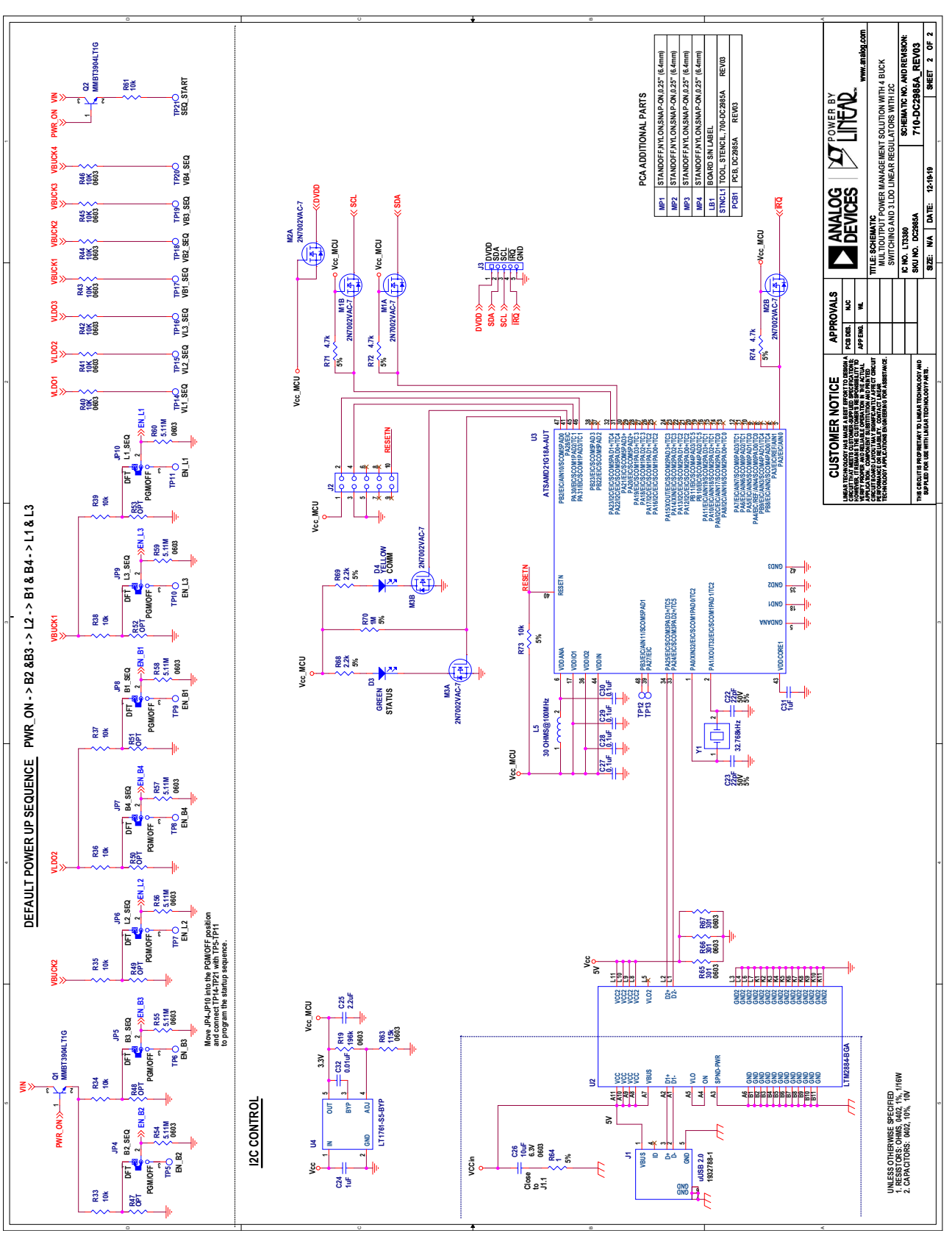

Information furnished by Analog Devices is believed to be accurate and reliable. However, no responsibility is assumed by Analog<br>Devices for its use, nor for any infringements of patents or other rights of third parties th subject to change without notice. No license is granted by implication or otherwise under any patent or patent rights of Analog Devices.

Downloaded from **[Arrow.com.](http://www.arrow.com)** 

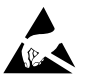

#### **ESD Caution**

**ESD (electrostatic discharge) sensitive device.** Charged devices and circuit boards can discharge without detection. Although this product features patented or proprietary protection circuitry, damage may occur on devices subjected to high energy ESD. Therefore, proper ESD precautions should be taken to avoid performance degradation or loss of functionality.

#### **Legal Terms and Conditions**

By using the evaluation board discussed herein (together with any tools, components documentation or support materials, the "Evaluation Board"), you are agreeing to be bound by the terms and conditions set forth below ("Agreement") unless you have purchased the Evaluation Board, in which case the Analog Devices Standard Terms and Conditions of Sale shall govern. Do not use the Evaluation Board until you have read and agreed to the Agreement. Your use of the Evaluation Board shall signify your acceptance of the Agreement. This Agreement is made by and between you ("Customer") and Analog Devices, Inc. ("ADI"), with its principal place of business at One Technology Way, Norwood, MA 02062, USA. Subject to the terms and conditions of the Agreement, ADI hereby grants to Customer a free, limited, personal, temporary, non-exclusive, non-sublicensable, non-transferable license to use the Evaluation Board FOR EVALUATION PURPOSES ONLY. Customer understands and agrees that the Evaluation Board is provided for the sole and exclusive purpose referenced above, and agrees not to use the Evaluation Board for any other purpose. Furthermore, the license granted is expressly made subject to the following additional limitations: Customer shall not (i) rent, lease, display, sell, transfer, assign, sublicense, or distribute the Evaluation Board; and (ii) permit any Third Party to access the Evaluation Board. As used herein, the term "Third Party" includes any entity other than ADI, Customer, their employees, affiliates and in-house consultants. The Evaluation Board is NOT sold to Customer; all rights not expressly granted herein, including ownership of the Evaluation Board, are reserved by ADI. CONFIDENTIALITY. This Agreement and the Evaluation Board shall all be considered the confidential and proprietary information of ADI. Customer may not disclose or transfer any portion of the Evaluation Board to any other party for any reason. Upon discontinuation of use of the Evaluation Board or termination of this Agreement, Customer agrees to promptly return the Evaluation Board to ADI. ADDITIONAL RESTRICTIONS. Customer may not disassemble, decompile or reverse engineer chips on the Evaluation Board. Customer shall inform ADI of any occurred damages or any modifications or alterations it makes to the Evaluation Board, including but not limited to soldering or any other activity that affects the material content of the Evaluation Board. Modifications to the Evaluation Board must comply with applicable law, including but not limited to the RoHS Directive. TERMINATION. ADI may terminate this Agreement at any time upon giving written notice to Customer. Customer agrees to return to ADI the Evaluation Board at that time. LIMITATION OF LIABILITY. THE EVALUATION BOARD PROVIDED HEREUNDER IS PROVIDED "AS IS" AND ADI MAKES NO WARRANTIES OR REPRESENTATIONS OF ANY KIND WITH RESPECT TO IT. ADI SPECIFICALLY DISCLAIMS ANY REPRESENTATIONS, ENDORSEMENTS, GUARANTEES, OR WARRANTIES, EXPRESS OR IMPLIED, RELATED TO THE EVALUATION BOARD INCLUDING, BUT NOT LIMITED TO, THE IMPLIED WARRANTY OF MERCHANTABILITY, TITLE, FITNESS FOR A PARTICULAR PURPOSE OR NONINFRINGEMENT OF INTELLECTUAL PROPERTY RIGHTS. IN NO EVENT WILL ADI AND ITS LICENSORS BE LIABLE FOR ANY INCIDENTAL, SPECIAL, INDIRECT, OR CONSEQUENTIAL DAMAGES RESULTING FROM CUSTOMER'S POSSESSION OR USE OF THE EVALUATION BOARD, INCLUDING BUT NOT LIMITED TO LOST PROFITS, DELAY COSTS, LABOR COSTS OR LOSS OF GOODWILL. ADI'S TOTAL LIABILITY FROM ANY AND ALL CAUSES SHALL BE LIMITED TO THE AMOUNT OF ONE HUNDRED US DOLLARS (\$100.00). EXPORT. Customer agrees that it will not directly or indirectly export the Evaluation Board to another country, and that it will comply with all applicable United States federal laws and regulations relating to exports. GOVERNING LAW. This Agreement shall be governed by and construed in accordance with the substantive laws of the Commonwealth of Massachusetts (excluding conflict of law rules). Any legal action regarding this Agreement will be heard in the state or federal courts having jurisdiction in Suffolk County, Massachusetts, and Customer hereby submits to the personal jurisdiction and venue of such courts. The United Nations Convention on Contracts for the International Sale of Goods shall not apply to this Agreement and is expressly disclaimed.

14 Downloaded from **[Arrow.com.](http://www.arrow.com)** 

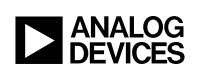

 ANALOG DEVICES, INC. 2020 05/20 www.analog.com

Rev. 0